## Checking the Size of a PDF file

Files larger than 30MB will not be allowed for submission into the CM/ECF system. Follow these steps to check the file size.

## If the file is currently open in Adobe Acrobat...

1. Click File and then click Properties...

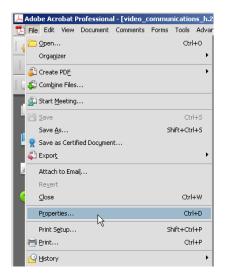

2. On the "Description" tab, under the "Advanced" section, you should see a "File Size" field.

**Note**: In the example below, the PDF is 631.97 KB. This PDF will upload successfully because it is less than 30 MB. There are 1024 kilobytes (KB) in 1 megabyte (MB), so the PDF file must be under 30 MB or approximately 30000 KB.

| Document Prop  | erties                                       | 2                              |
|----------------|----------------------------------------------|--------------------------------|
| Description Se | curity Fonts   Initial View   Custom   Adv   | anced                          |
|                |                                              |                                |
| File:          | video_communications_h.264_pro_motion_       | polycom_video_advantage[1].pdf |
| Title:         | H264_Promotion_WP                            |                                |
| Author:        | Chris Mohler                                 |                                |
| Subject:       |                                              |                                |
| Keywords:      |                                              |                                |
|                |                                              |                                |
|                |                                              |                                |
|                | 7/13/2004 1:03:37 PM                         | Additional Metadata            |
| Modified:      | 10/29/2007 11:39:56 AM                       |                                |
| Application:   | QuarkXPress <sup>a</sup> : AdobePS 8.6 (219) |                                |
| Advanced       |                                              |                                |
| PDF Produce    | r: Acrobat Distiller 4.05 for Macintosh      |                                |
| PDF Version    | n: 1.3 (Acrobat 4.x)                         |                                |
| Locatio        | n: C:\Documents and Settings\oconne\Desk     | <top\< td=""></top\<>          |
| File Size      | e: 631.97 KB (647,141 Bytes)                 |                                |
| Page Siz       | e: 8.25 x 11.00 in 🔓                         | Number of Pages: 4             |
| Tagged PD      | F: No                                        | Fast Web View: Yes             |
|                |                                              |                                |
|                |                                              |                                |
| Help           |                                              | OK Cancel                      |

If the file is not open, but you know where it is saved, then follow these steps...

1. Browse to the location where you have saved the PDF file and right-click on the file and then click **Properties**.

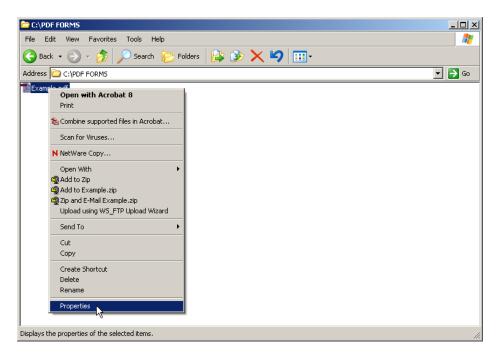

2. On the General tab of the Properties screen you will see the file "Size" and the file "Size on Disk." As long as these numbers are not over 30 MB, you will be able to properly upload the file into the CM/ECF system (30000 KB = 30 MB).

| Example.pdf Properties |                                       |  |  |
|------------------------|---------------------------------------|--|--|
| General PDF            | Security Summary NetWare Version      |  |  |
| PDF                    | Example.pdf                           |  |  |
| Type of file:          | Adobe Acrobat Document                |  |  |
| Opens with:            | 😕 Adobe Acrobat 8.1 Change            |  |  |
| Location:              | C:\PDF FORMS                          |  |  |
| Size:                  | 29.3 KB (30,042 bytes)                |  |  |
| Size on disk:          | 32.0 KB (32,768 bytes)                |  |  |
| Created:               | Today, November 27, 2007, 12:15:27 PM |  |  |
| Modified:              | Today, November 27, 2007, 9:37:29 AM  |  |  |
| Accessed:              | Today, November 27, 2007, 2:52:42 PM  |  |  |
| Attributes:            | Read-only Hidden Advanced             |  |  |
|                        | OK Cancel Apply                       |  |  |